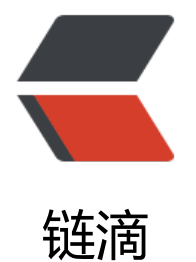

## docker + Lin[ux 部](https://ld246.com)分常用命令

作者: sirwsl

- 原文链接:https://ld246.com/article/1591498966386
- 来源网站: [链滴](https://ld246.com/member/sirwsl)
- 许可协议:[署名-相同方式共享 4.0 国际 \(CC BY-SA 4.0\)](https://ld246.com/article/1591498966386)

前言:

好久没有写博客了,因为前段时间既用友之后又收到了百盛的远程实习offer然后上了两天班,觉得那 东西并不是我想要的(待遇各种还不错,但是技术比较老),然后决定还是好好学习,在补充一下自 的知识技能, 然后决定秋招再站。希望秋招有厂收了我。我这个人吧老是闲不下来, 昨天一无聊, 准 在原有已经运行的solo上在挂载点东西,然后折腾一番,现在写一下常用命令,防止下次运行时候忘 还可以再看看。废话不多说,干就完事了。

**Ⅲheart 正式开始Ⅲheart** 

## **一、docker常用命令:**

docker 重启命令

- systemctl restart docker
- 查看docker中正在运行的容器:

docker ps

查看docker中未运行的容器:

docker ps -a

删除docker中的某个容器:

docker rm + container id

删除docker中的某个镜像:

docker rmi +image id

docker中 启动所有的容器命令

docker start  $\{(docker\ ps - a \mid awk'\$  print  $\$1'\mid tail - n + 2)$ 

docker中 关闭所有的容器命令

docker stop  $\{(docker \, ps - a \, | \, awk \, '\, print \, $1\}' \, | \, tail - n + 2)\}$ 

docker中 删除所有的容器命令

docker rm  $%$ (docker ps -a | awk '{ print  $$1$ }' | tail -n +2)

docker中 删除所有的镜像

docker rmi \$(docker images | awk '{print \$3}' |tail -n +2

docker中停止容器:

docker stop +container Id

当容器存在时启动:

docker start +container Id

docker启动容器:

docker run -d --name demo -p 888:888 my/demo

**二、linux常用命令:**

删除文件夹或文件

rm -rf +文件夹/文件

创建文件夹

markdir +名称

查看列表:

ls

查看进程:

ps

ps -a -l 终端机所有进程信息 —A 所有进程

杀死进程:

kill +pid 杀死进程 kill -9 +pid 彻底杀死进程 kill -KILL 123456 强制杀死进程

远程:

mac: ssh root@127.1.1.1

文件上传:

mac: scp +文件路径+root@ip:文件夹路径 eg:scp /Users/wsl/demo.jar root@127.0.0.1:/var/myself

Xshell:

rz -y

如果没有这个命令运行:

yum -y install lrzs